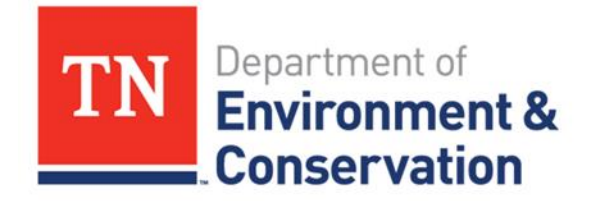

## **How to Apply for Online for Septic Services**

## **Step One: Review your Options**

- **Review septic related online services provided [HERE](https://www.tn.gov/environment/permit-permits/water-permits1/septic-systems-permits/ssp/wr-sds-online-application-for-ground-water-protection-services.html)**
- **Applicable Services Provided:**
	- o New and Repair Septic Permits
	- o New and Repair Alternative Septic System Permits
	- o Septic Modification Permits
	- o Current Septic System Inspection Letter
	- o Septic System Certificate of Verification
	- o Water Samples (Total Coliform)
	- o Subdivision Lot Evaluations
	- o Large System (>750 GPD) Plan Review

## **Step Two: Start Your Application**

- Start a Septic Service Request Application [HERE.](https://tdec.tn.gov/septic)
	- o *Note: Online Applications are only compatible with Google Chrome, Firefox, Edge or Safari web browsers.*
- **E** Ensure you have the following information-- Tax Map and Parcel Number, Landowner information, Subdivision and lot number (if applies), Site address, directions to the site.
- **•** If assistance with online applications is needed, please contact TDEC's Nashville Field office at 615-687-7000 and request for septic assistance.
- Payment by echeck, credit or debit card is required to complete an online application.
- Important Note: once the application is started it must be completed, it will not be saved once applicant exits the application.
- Soil maps and plot maps can be emailed attn: septic to **[TDEC.Nashville.EFO@tn.gov](mailto:TDEC.Nashville.EFO@tn.gov)** (optional) and a hard copy mailed (required) to Nashville Field Office Attn: Septic 711 R.S. Gass Blvd, Nashville, TN 37216.

## **Step Three: Check Your Status**

If your permit has taken longer than 4 weeks to process please call (the phone numbers provided above) and have the following information handy: the name on the application, the road name, and subdivision and lot # if applicable.